# **Welcome To: Module 6**

## **Shell Scripting**

### Linux Kernel

- What is a Kernel?
	- Interface between hardware and Software

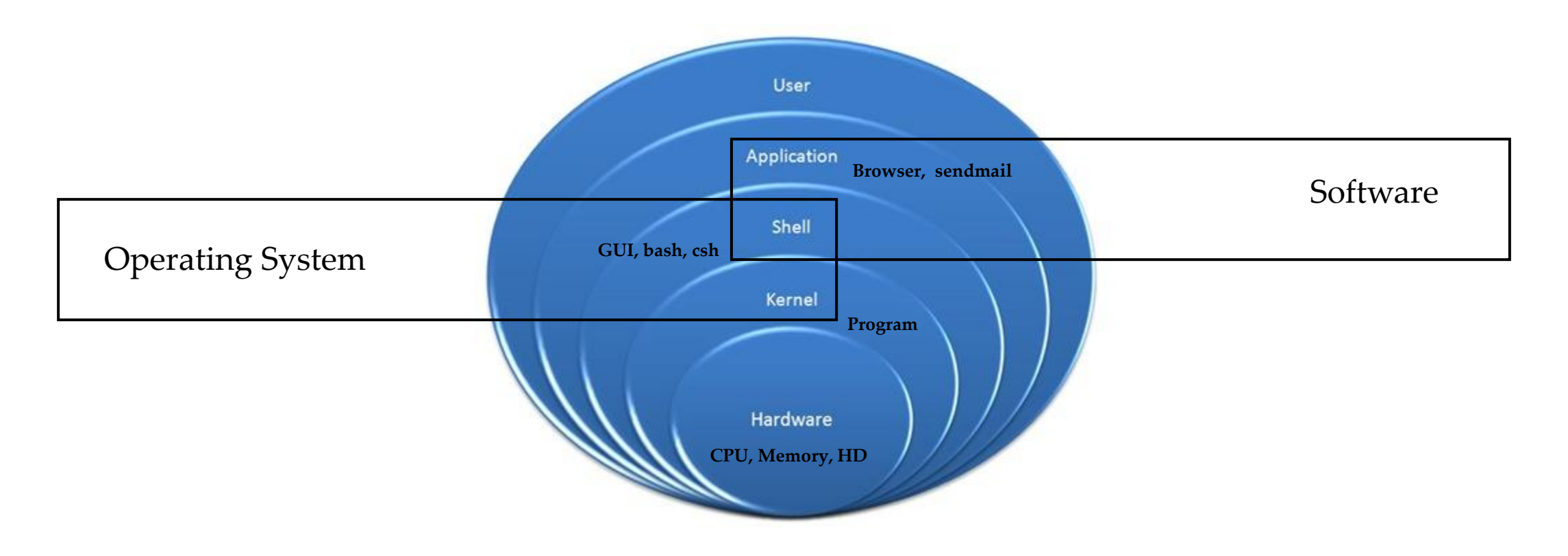

#### Introduction to Shell

- What is a Shell?
	- Its like a container
	- Interface between users and Kernel/OS
	- CLI is a Shell

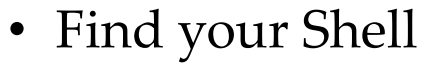

- echo \$0
- Available Shells "cat /etc/shells"
- Your Shell? /etc/passwd
- Windows GUI is a shell
- Linux KDE GUI is a shell
- Linux sh, bash etc. is a shell

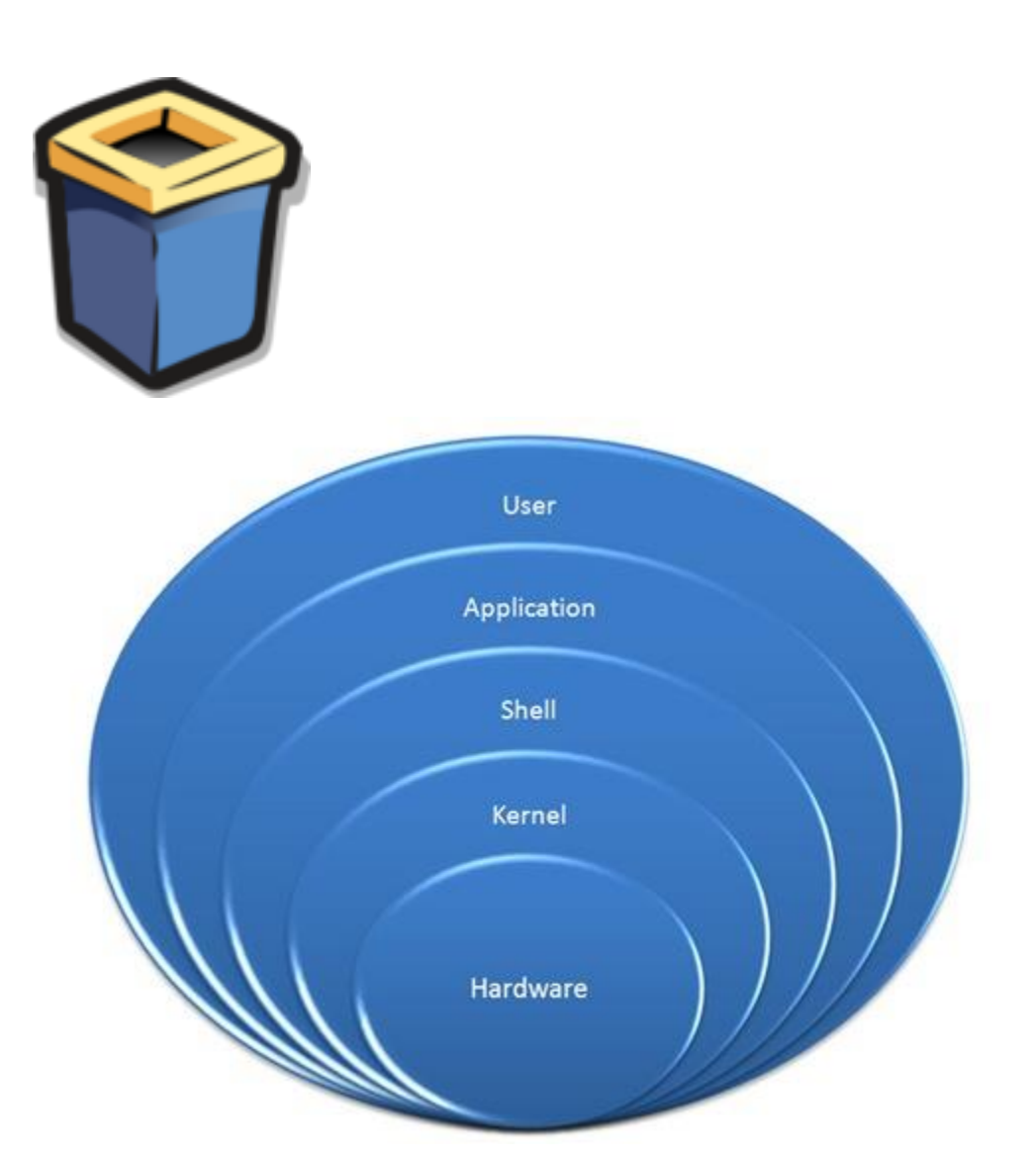

#### Types of Shell

- **sh**
- **bash**
- **ksh**
- **csh**

#### Starting a Shell

- **Type shell name e.g. csh**
- **Type exit to exit out of shell**

## Shell Scripting

• What is a Shell Script?

A shell script is an executable file containing multiple shell commands that are executed sequentially. The file can contain:

- Shell (**#!/bin/bash**)
- Comments (**# comments**)
- Commands (**echo, cp, grep etc.**)
- Statements (**if, while, for** etc.)
- Shell script should have executable permissions (e.g.  $-\mathbf{rwx}$   $\mathbf{r-x}$ )
- Shell script has to be called from absolute path (e.g **/home/userdir/script.bash**)
- If called from current location then **./script.bash**

#### Shell Script – Basic Scripts

- Output to screen using "echo"
- Creating tasks
	- Telling your id, current location, your files/directories, system info
	- Creating files or directories
	- Output to a file ">"
- Filters/Text processors through scripts (**cut, awk, grep, sort, uniq, wc)**

#### **Input and Output of Script**

• Create script to take input from the user

**read echo**

#### if-then Scripts

- If then statement
	- **If this happens = do this Otherwise = do that**

#### For Loop Scripts

• For loops

**Keep running until specified number of variable e.g: variable = 10 then run the script 10 times OR**

```
variable = green, blue, red (then run the 
script 3 times for each color.
```
#### do-while Scripts

• do while

**The while statement continually executes a block of statements while a particular condition is true or met**

**e.g: Run a script until 2pm**

**while [ condition ]**

**do**

**command1**

**command2**

**commandN**

**done**

#### Case Statement Scripts

• Case

**If option a is selected = do this If option b is selected = do this If option c is selected = do this.**

#### **Check Other Servers Connectivity**

• A script to check the status of remote hosts

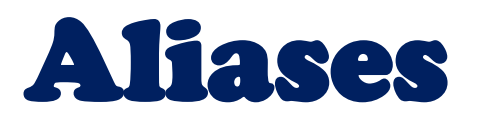

• Aliases is a very popular command that is used to cut down on lengthy and repetitive commands

```
alias ls="ls -al"
alias pl="pwd; ls"
alias tell="whoami; hostname; pwd"
alias dir="ls -l | grep ^d"
alias lmar="ls –l | grep Mar"
alias wpa= "chmod a+w"
alias d="df -h | awk '{print \$6}' | cut -c1-4"
```
## Creating User or Global Aliases

- User = Applies only to a specific user profile
- Global = Applies to everyone who has account on the system
- User = **/home/user/.bashrc**
- Global = **/etc/bashrc**

**alias hh="hostname"**

### Shell History

• **Command "history"**